# BYONICS

# Manuale di TinyTrak3 **Versione 1.0** http://www.byonics.com/tinytrak

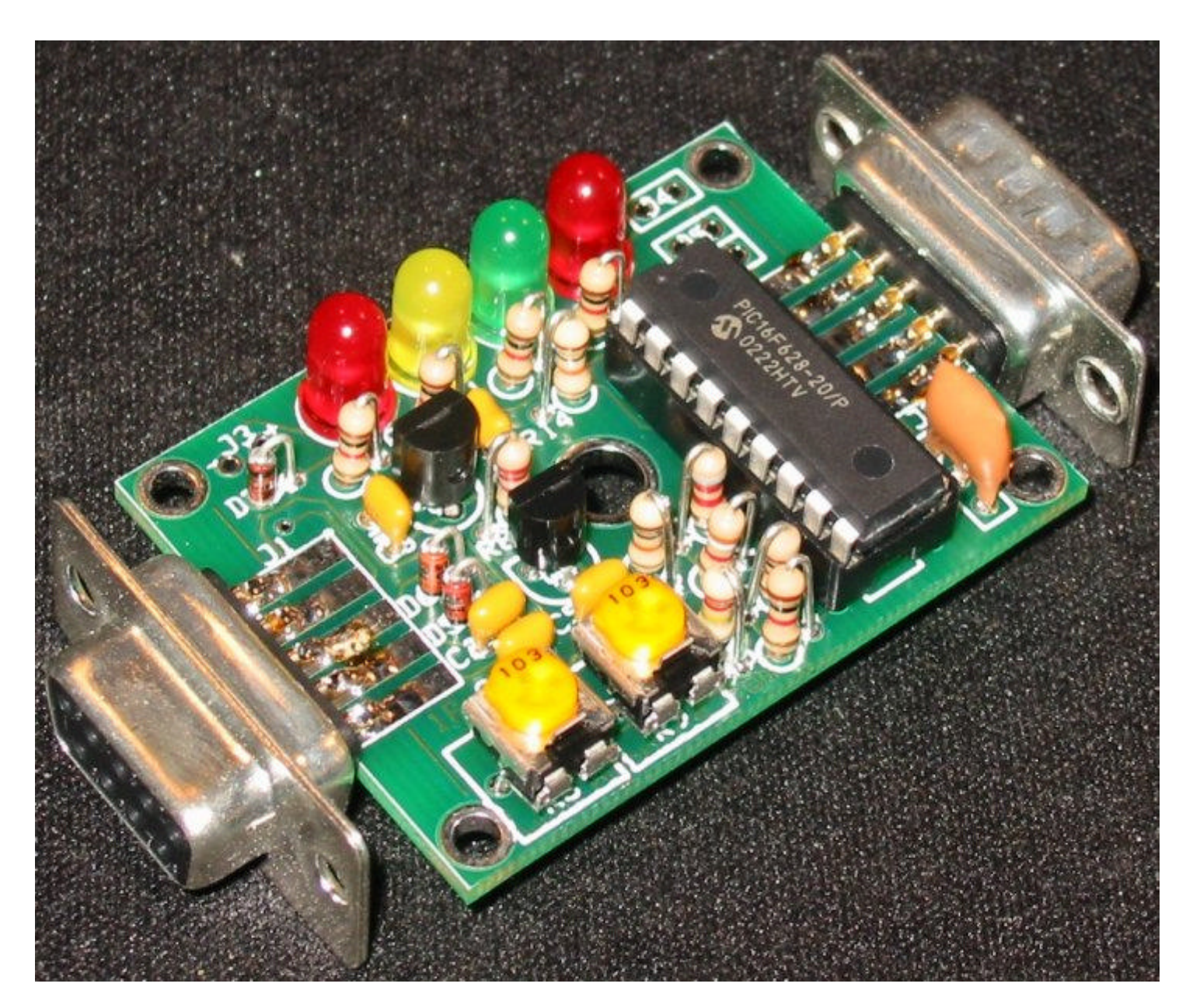

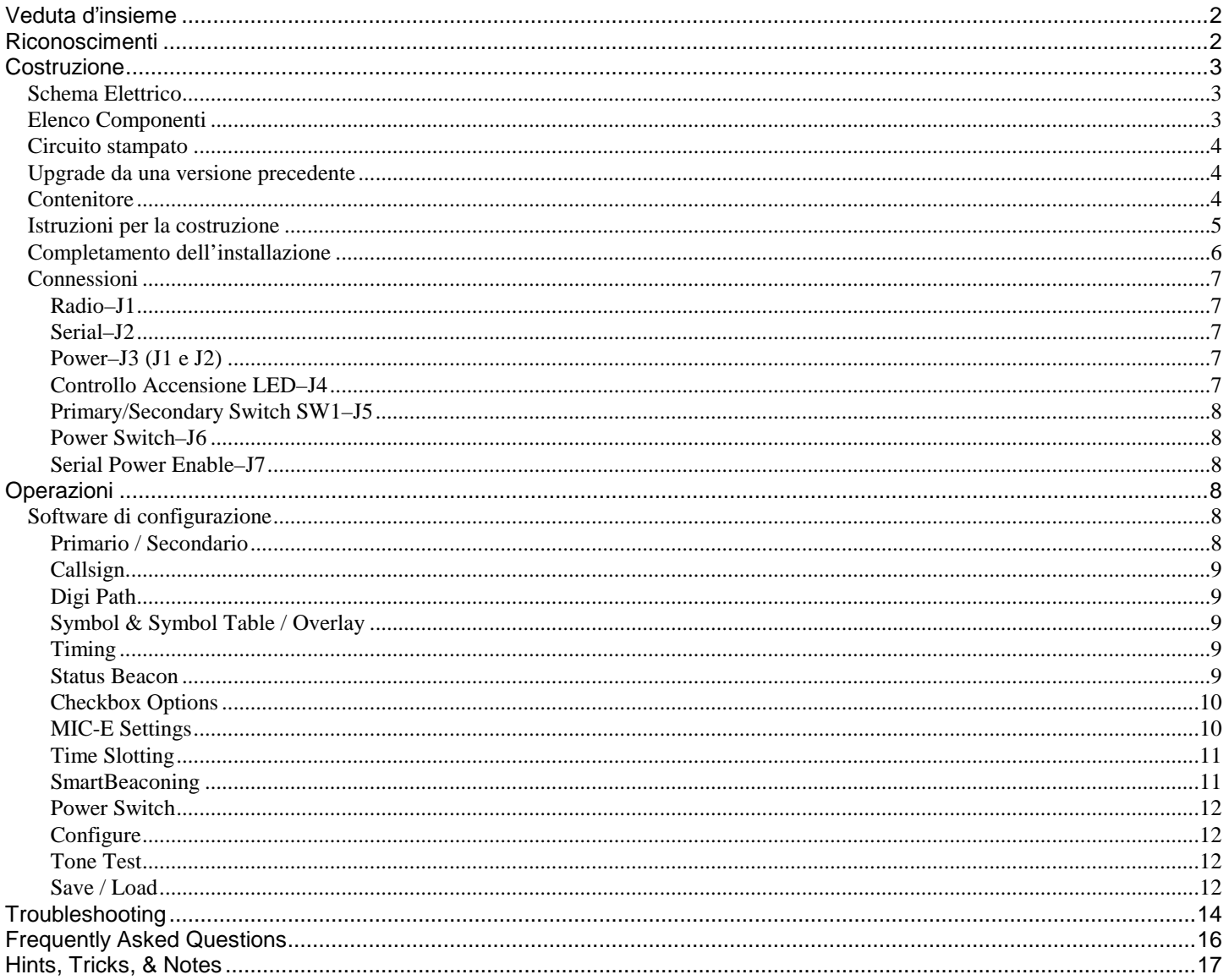

## Veduta d'insieme

TinyTrak3 è un piccolo controllore radio, poco costoso disegnato per ricevere e trasmettere rapporti della posizione da un ricevitore GPS. Elimina il bisogno di un TNC in un sistema APRS. In unione con un ricevitore GPS standard NMEA-0183 o compatibile, e una radio. TinyTrak3 trasmette a intervalli definiti dall'utente la posizione corrente rilevata dal GPS. La posizione può essere spedita come testo, o come MIC-E binario e compatto, può includere posizione con altitudine, velocità ,titolo, un messaggio di stato e un timestamp. TinyTrak3 può conservare la batteria della radio accendendola solo quando un messaggio deve essere spedito, può essere configurata per trasmettere un messaggio alla fine di una comunicazione voce o spedire posizioni su comando. Supporta la maggior parte di ricevitori GPS tipi RS-232 e TTL e può essere usato per trasmettere una posizione fissa. Tutti i parametri di funzionamento del TinyTrak3 sono immagazzinati nell'EEPROM interno, e persisteranno anche quando l'alimentazione è rimossa. TinyTrak3 è stato realizzato da Byon Garrabrant, N6BG. Maggiori informazioni possono essere trovate a http://www.byonics.com.

## **Riconoscimenti**

Grazie devono andare a tutti quelli che mi hanno aiutato nel test del TinyTrak3: Doug Spreng, W7MCF; il Chandler di Jim, NOVH; Mike Connors, KI7AB; Michael Pendley, K5ATM; Tom & il Maggio di Beth, KA3GYI & N3QAF; Mike Musick, N0QBF; Mark Conner, N9XTN; Gerald Peklar, DK7XE; Matt Cline, KB8WFH; il Possidente Stanton, N3HLL; la Comprensione Simmons, K9TPT; Disegnò Wilson, N0XU; Jesse Royall, KC5LOS; Gary Crouch, KC8NAP; Jack Smith, KE4LWT; Martello del Facchino, KD7OKN; il Cook di Bill, K5LPS; Russ Roysden, N8NPT; Rob Potvin, KB1GNC; Greg Ansley, KB4R; e Andres Vitols. In somma, grazie ai testers e utenti di TinyTrakII e il TinyTrak e a mia moglie, Lara Garrabrant, KD6AYO.

# Costruzione

#### Schema Elettrico

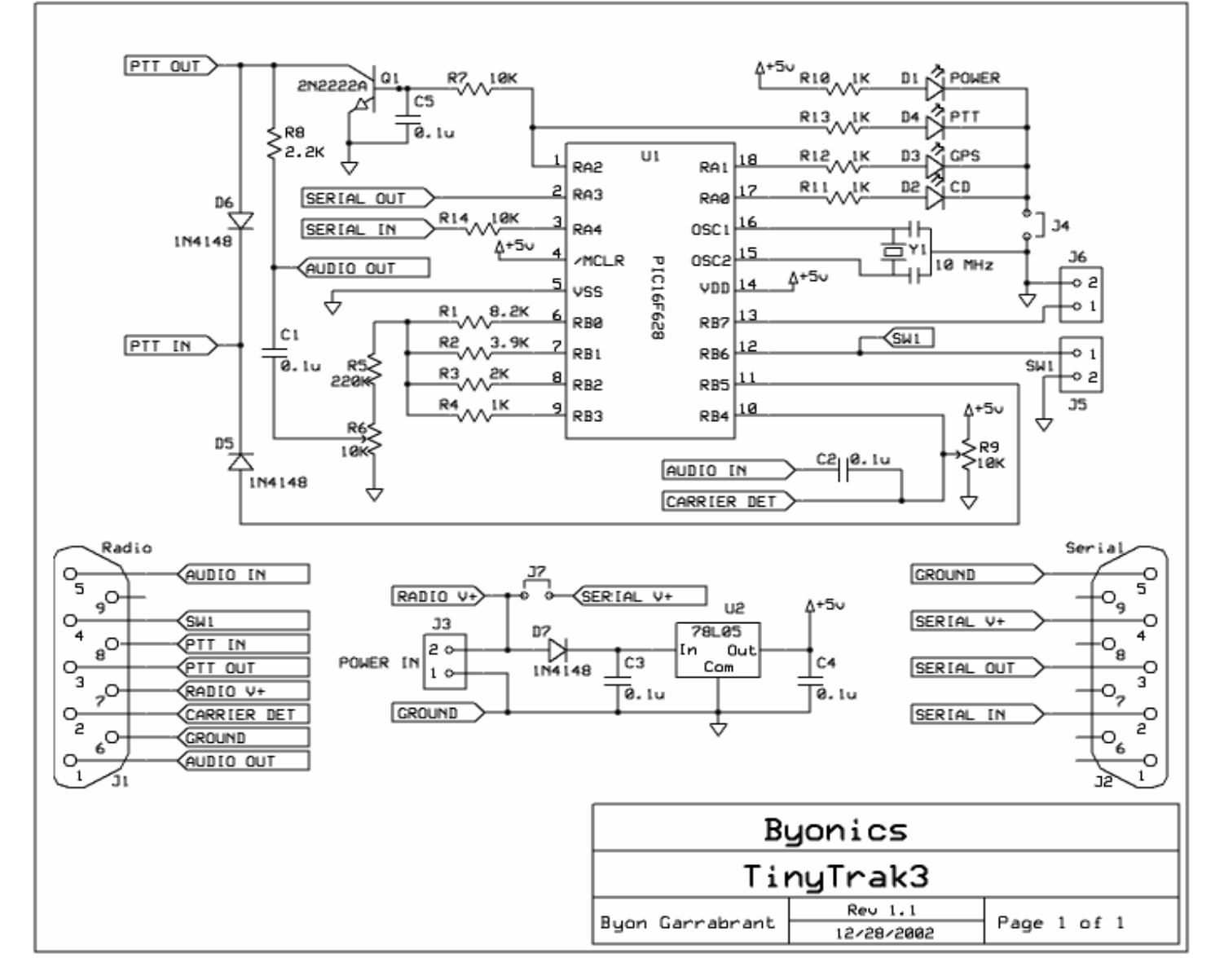

#### Elenco Componenti

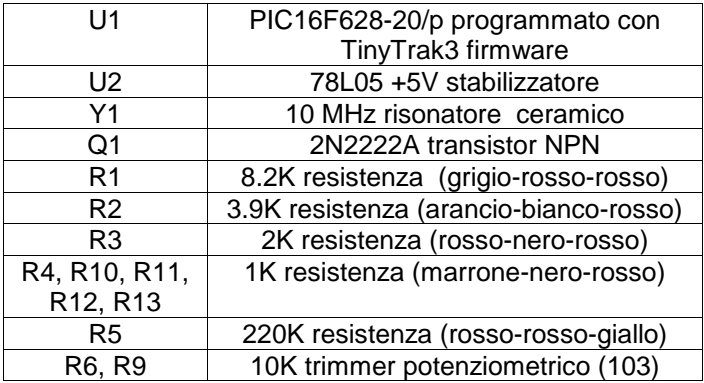

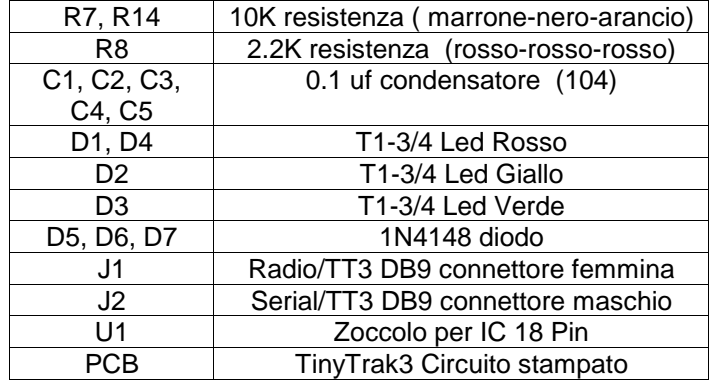

#### Circuito stampato

Il circuito stampato (PCB) del TinyTrak3 è prestagnato . Ci sono 4 buchi di montaggio negli angoli, e uno nel centro.

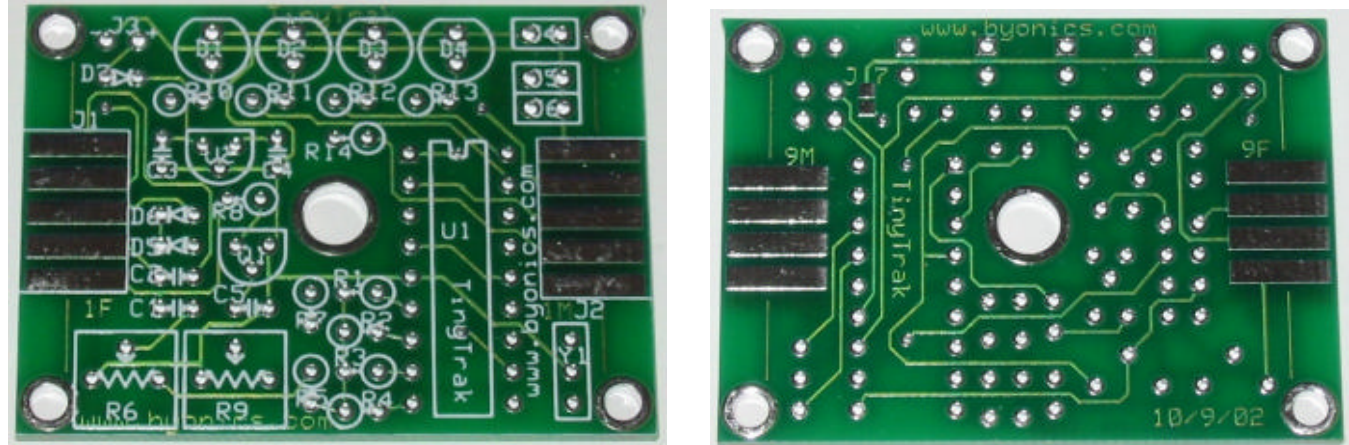

Se necessario 0.15 pollice possono essere tagliati via su ciascun lato del PCB per permettere un adattamento.

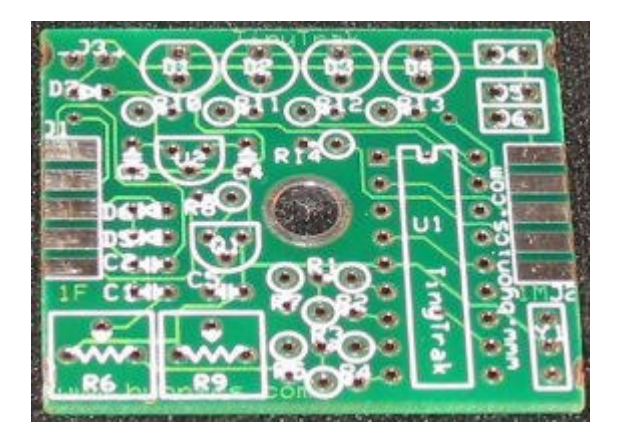

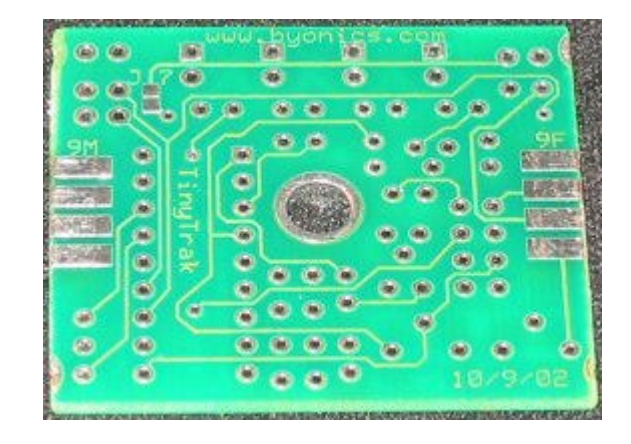

#### Upgrade da una versione precedente

Il firmware del TinyTrak3 può funzionare sullo stesso pcb del TinyTrak e TinyTrakII. I Proprietari di questi possono upgradare alle funzionalità del TinyTrak3 sostituendo semplicemente il microcontroller con uno programmato con il firmware del TinyTrak3 e quindi usare il programma di configurazione:TinyTrak3Config.

#### **Contenitore**

I TinyTrak3 sono disegnati per essere inseriti in un contenitore plastico tipo Serpac C6 (2 1/4 x 1 5/8 x 3/4 disponibili da http://www.byonics.com. Se necessario il contenitore deve essere tagliato ed adattato. Un roditore, un cutter, e un trapano forniscono l'aiuto necessario a questo processo. Se si sono eliminati 0.15 pollice sui lati del PCB, i connettori DB-9 andranno installati all'interno del contenitore, come mostrato nelle prima e ultima immagine Nel caso contrario i DB-9 andranno montati esterni come mostrato nell'immagine di mezzo. Se viene usato un contenitore non-trasparente, bisogna prevedere i buchi per i led controllando l'altezza degli stessi per l'installazione.

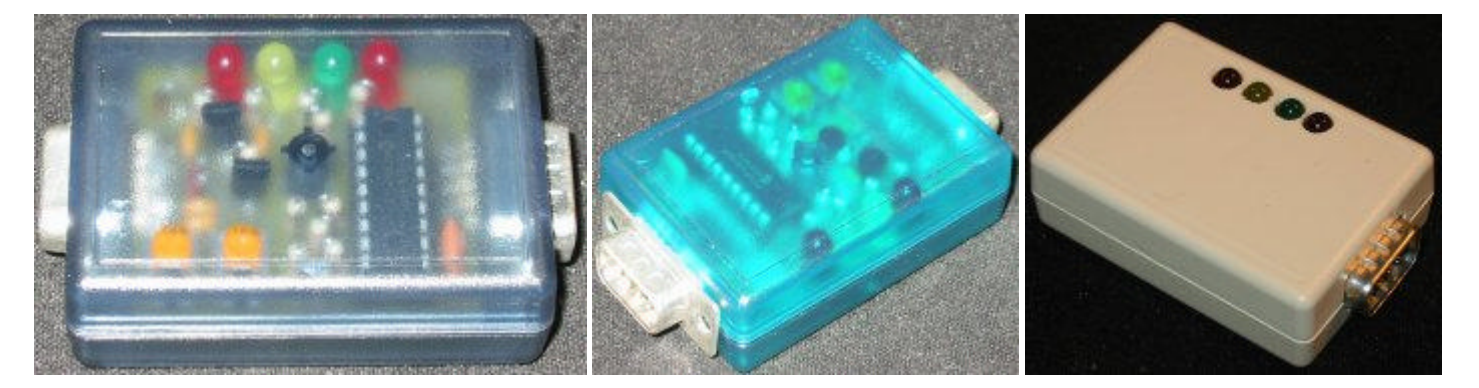

#### Istruzioni per la costruzione

TinyTrak3 è un progetto dalla costruzione abbastanza semplice che di solito può essere costruito in meno di un'ora. Si necessita di un saldatatore a punta molto fine di basso wattaggio, di lega per saldare di diametro sottile e di un paio di tronchesine con taglio diagonale. Il microcontroller (U1) è sensibile all'elettricità statica, usare quindi particolare attenzione. Ciascuno componente va inserito dalla parte serigrafata, quindi girato il PCB e stagnato. Assicurarsi di saldare solo la piazzola relativa al componente che si sta saldando e che non vi siano cortocircuiti con le piazzole circostanti. Aggiustare quindi la lunghezza dei reofori con le tronchesine dopo la saldatura. I checklist seguenti saranno utili per assicurare l'assemblaggio corretto dei componenti.

- Prima di cominciare, considerare come il TinyTrak3 sarà montato. Se si desidera montare i DB-9 interni tagliare il PCB prima di montare i componenti . Vedere la sezione del Caso per maggiori informazioni.
- Installare lo zoccolo a 18-pin per U1. Assicurarsi di allineare correttamente la tacca sullo zoccolo con quella disegnata sulla serigrafia del PCB. Può aiutare all'inserimento girare due piedini diagonali per fermare lo zoccolo quindi controllare l'allineamento e saldare rimanenti. Non inserire il microprocessore nello zoccolo ora.
- Installare i condensatori C1–C5. (0.1uf, 104). Il senso non importa. Se i reofori hanno bisogno di essere allargati, assicurarsi di nono curvarli troppo vicino alla ceramica. Curvare separatamente e leggermente i reofori dopo l'inserzione per prevenirne la caduta dal PCB capovolto quindi saldare.
- Installare il transistor Q1 (2N2222A) che provvede al PTT per la trasmissione della radio. Assicurarsi che la parte piatta coincida con quanto riportato sulla serigrafia del PCB.Q1 è subito sopra C5.
- □ Installare il regolatore di tensione Q2 (78L05). Assicurarsi che la parte piatta coincida con quanto riportato sulla serigrafia del PCB.
- Installare il risuonatore ceramico Y1 (10 Mhz) che provvede all'oscillazione del microprocessore. Il verso di installazione non importa.
- Installare le resistenze R1 (8.2K grigio-rossorosso), R2 (3.9K, arancio-bianco-rosso), R3 (2K, rosso-nero-rosso), R4 (1K, marrone-nero-rosso), e R5 (220K, rosso-rosso-giallo) che creano il convertitore digitale/analogico a 4–bit. Per ciascuna resistenza, curvare uno dei reofori a 180 gradi vicino al corpo della resistenza, vedere l'immagine a destra. Installare verticalmente sull'asse,la polarità non importa.
- Installare le resistenze R7 e R14 (10K, marronenero-arancio) usando le stesse istruzioni delle resistenze sopra.

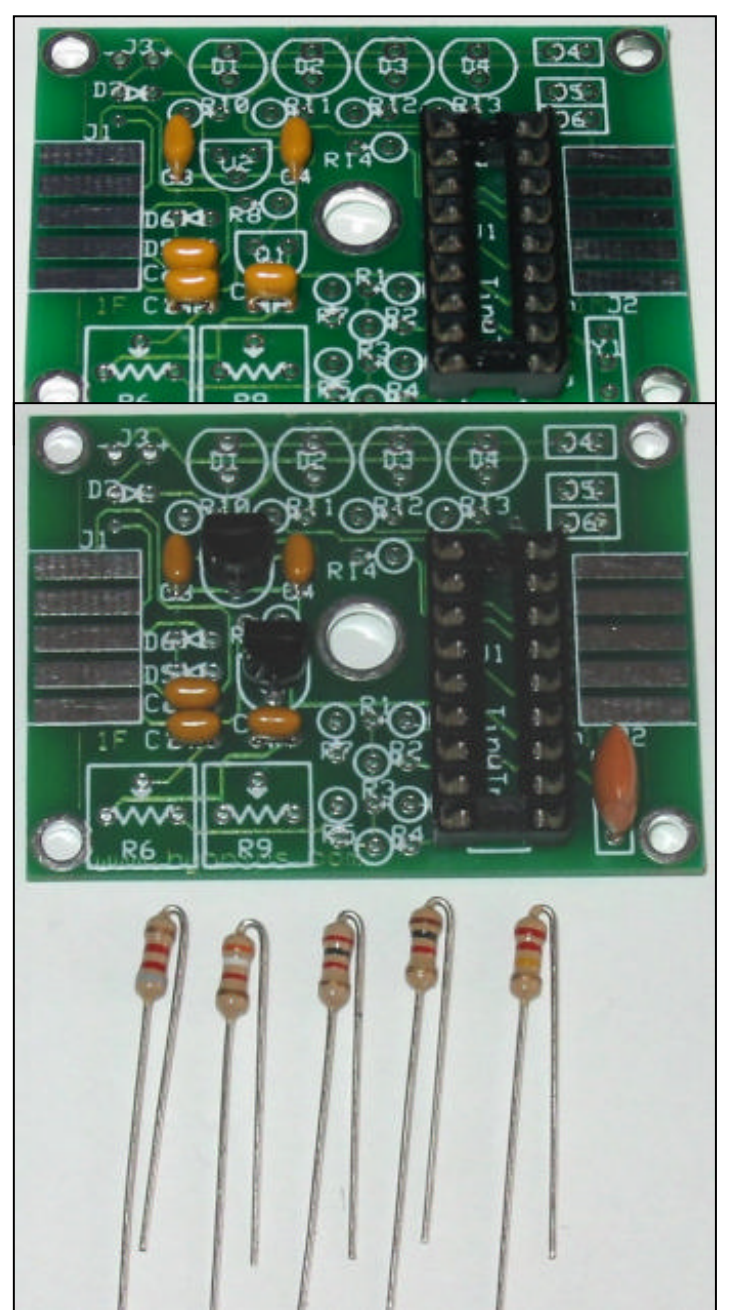

 Installare la resistenza R8. (2.2K, rosso-rosso-rosso). Usare le istruzioni per le resistenze sopra. Nota: Se TinyTrak3 sarà usato con una radio che non commuta la trasmissione (PTT) attraverso la linea del microfono, come le radio Kenwood, R8 non è necessaria. Se viene usata R8, non à necessario il collegamento di un filo diretto al PTT della Radio.

- Installare le resistenze R10–R13 (1K, marronenero-rosso). Queste resistenze limitano la corrente nei LED D1–D4.
- Installare i diodi D5 & D6. (1N4148) le strisce nere sono più vicine a J1. Curvare come le resistenze.
- Installare il diodo D7. (1N4148) la striscia nera è più vicina al LED D1. Curvare come le resistenze.
- Installare il trimmer R6, (10K, 103) che controlla il livello del volume dell'audio.
- Installare il trimmer R9, (10K, 103) che controlla il livello del carrier detect.

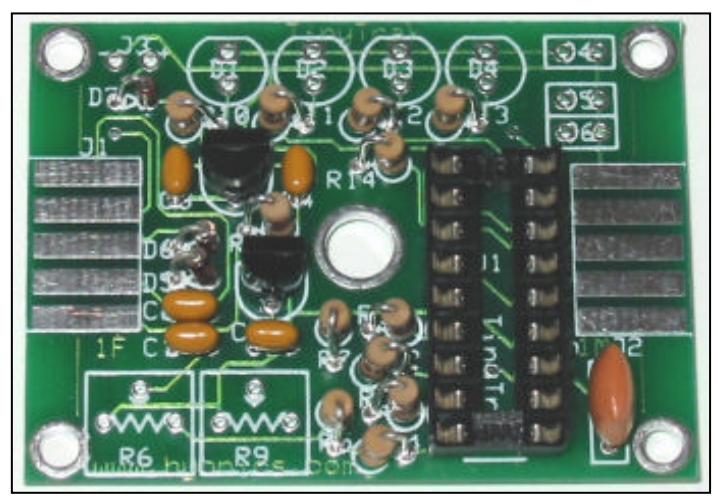

- Installare il LED D1 (rosso). Questo LED si accende quando l'apparecchiatura è alimentata. Assicurarsi di allineare il lato piatto del LED con quanto riportato nella serigrafia.
- Installare il LED D2 (giallo) Carrier detect. Questo LED si accende fisso quando rileva l'audio del ricevitore(inibisce la trasmissione), lampeggia durante il tempo prima di trasmettere.
- Installare il LED D3 (verde) GPS Status. Questo LED si accende fisso quando il ricevitore GPS acquisisce una posizione valida, lampeggia quando il ricevitore GPS non ha acquisito una posizione valida, spento quando non viene ricevuto nessun dato dal GPS.
- □ Installare il LED D4 (rosso) PTT e la resistenza R12. Questo LED si accende quando la radio viene commutata in TX via il PTT.
- Installare il connettore DB-9 femmina J1. Questo è il connettore con i buchi. Inserire il PCB in mezzo ai piedini da saldare del connettore allineandolo

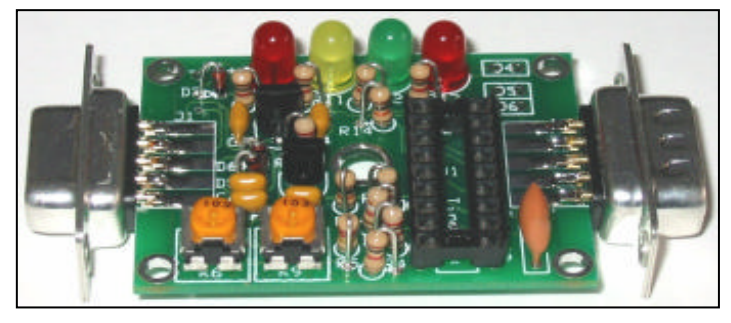

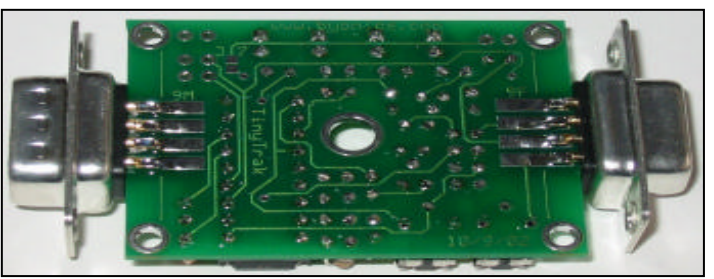

con la serigrafia del PCB e le piazzole da saldare. Saldare un solo piedino e controllare l'allineamento, quindi saldare i restanti piedini

Installare il connettore DB-9 maschio J2 come per J1. Questo è il connettore con le spine.

#### Completamento dell'installazione

Dopo che tutti i componenti sono stati installati, ispezionare il lato saldature del PCB alla ricerca di saldature fredde.Tutte le saldature devono risultare luccicanti e lisce. Ispezionare inoltre il PCB per controllare che nessun cortocircuito indesiderato esista fra le piazzole. Usando un ohmmeter o un multimetro assicurarsi che i pin 14 e 5 dello zoccolo U1 non siano in cortocircuito. Alimentare il circuito e controllare che sui piedini 14(+) e 5(-) sia presenta la tensione corretta di 5V. Se il controllo è positivo continuare il montaggio.

 Inserire il microprocessore U1. Il microprocessore e sensibile all'elettricità elettrostatica, eliminare la propria elettricità elettrostatica con un bracciale antistatico o toccando subito prima del processore un grosso oggetto metallico. Le file di pin possono avere bisogno di essere curvate leggermente per facilitare l'inserzione. Assicurarsi di allineare l'incisione sul microprocessore con quello dello zoccolo e con quanto riportato sulla serigrafia del PCB (connettore J1 più vicino). Un microprocessore

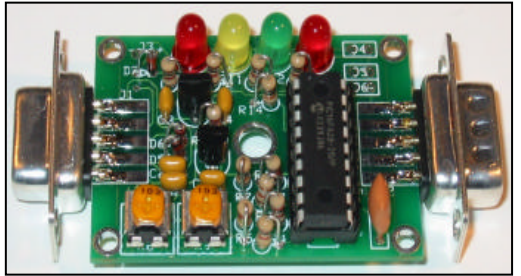

impropriamente inserito può essere danneggiato permanentemente. Quando alimentato, i LED verde e giallo lampeggeranno 3 volte ad indicare la corretta accensione del TinyTrak3 e del software in esso inserito.

#### Connessioni

Le connessioni seguenti sono necessarie per il corretto funzionamento del TinyTrak3, sono da eseguire prima della messa in opera.

#### Radio–J1

Il connettore DB-9 J1 femmina è usato per connettere il TinyTrak3 a un ricetrasmettitore. È compatibile col connettore radio del TNC Kantronics, tipo KPC-3. Connette l'audio (J1 pin 1) all'entrata mic della radio. Se la radio va in trasmissione ponendo a massa l'ingresso del microfono (molte radio ad eccezione del Kenwood) la resistenza R8 deve essere installata, ma PTT OUT(J1 pin 3) non deve essere connessa alla radio. Per tutte le altre radio(tipo Kenwood) PTT OUT (pin 3) deve essere connessa alla radio.PTT OUT è connessa a massa quando è richiesta la trasmissione. Per prevenire la trasmissione della propria radio quando esistono altre trasmissioni presenti in banda in quel momento e necessario connettere la presa EAR della radio al pin 5. Connettere inoltre il pin 6 di J1(Ground) alla massa della radio. Note: TinyTrak3 non decodifica alcun pacchetto proveniente dalla radio, la connessione della presa EAR serve solo a fare in modo il TinyTrak3 non vada in trasmissione quando la frequenza è occupata già da una trasmissione.J1 può essere usato inoltre per fornire o prendere corrente dal TinyTrak3(pin 6 e 7)

J1 provvede inoltre ad un ingresso per il PTT (pin 8) della radio per permettere al TinyTrak3 di trasmettere i dati di posizione dopo una fase di colloquio. Questo ingresso deve essere posto a massa quando il PTT è schiacciato. Questo ingresso non è necessario per le normali operazioni. J1 può opzionalmente interfacciare il comando di Carrier Detect della radio (pin 2). Per utilizzare questa opzione il pin deve essere connesso a massa quando il canale è occupato. Se la radio ha il CD alto quando il canale è occupato usare il Invert CD Option nel programma di configurazione In aggiunta SW1 e disponibile via pin 4. Alcuni esempi di connessione alle radio sono disponibili su: http://www.packetradio.com/tnc2rad.htm.

#### Serial–J2

TinyTrak3 deve essere connesso a un computer per configurare Il call Sign ed altri parametri operativi, e quindi connesso ad un GPS per ricevere i dati sulla posizione. Il connettore maschio DB-9 J2 è usato per queste connessioni.J2 pin 3 è usato per trasferire dati seriali tra il TinyTrak3 ed il computer. J2 pin 2 è usato per trasferire dati seriali dal computer o dal GPS al TinyTrak3. J1 pin 5 è la massa. Un Gender-Changer (femmina-femmina) e un adattatore tipo Null-Modem dovranno essere usati per la connessione con il computer, oppure un cavo tipo Null-Modem preparato per l'occasione. Alcuni portatili per problemi di tensioni sulla porta potrebbero non lavorare correttamente con il TinyTrak3.

Se il GPS può essere connesso direttamente alla porta seriale del computer, questo può essere connesso direttamente al TinyTrak3. Se il GPS non può essere connesso direttamente al computer una interfaccia deve essere costruita. Il GPS deve aver una presa seriale DB-9 femmina ed il segnale dei dati seriali deve essere presente al pin2 mentre la massa al pin 5. Il segnale di Input al GPS non è usato.J2 può usato inoltre per fornire o ricevere tensione dal TinyTrak3. Se si desidera ottenere questo bisogna chiudere il contatto J7 cortocircuitando le piazzole del PCB, quindi J2 pin 4 sarà connesso con J3 e J1 pin 7. Il GPS deve avere come stringhe di output il tipo \$GPRMC o \$GPGCA a 4800baud N81. La stringa \$GPRMC serve ai dati di velocità, posizione e direzione, mentre quella \$GPGCA provvede ai dati di posizione ed altitudine.

#### Power–J3 (J1 e J2)

TinyTrak3 può essere alimentato con tensioni comprese tra 7 e 35 volt DC. L'alimentazione può essere applicata a J1, J2, o J3. J1 è il modo più comune di alimentare il TinyTrak3. Per usare J1 connettere il positivo al pin 7 e il negativo al pin 6. Per usare J2 connettere il positivo al pin 4 e il negativo al pin 5. Ricordarsi di cortocircuitare J7 sul PCB. Per usare J3 applicare la tensione positiva al buco (+) ,vicino al LED e il meno al buco (-). Solo una delle connessioni alla volta può essere usata per l'alimentazione (non tutte assieme) del TinyTrak3. Se l'alimentazione è applicata attraverso J2 o J3 la stessa alimentazione è disponibile per la radio attraverso J1. Se l'alimentazione e applicata attraverso J1 o J3 la solita alimentazione la possiamo trovare su J2 per alimentare il GPS sempre naturalmente se abbiamo cortocircuitato J7. Assicurarsi di non richiedere più corrente di quanta ne può fornire la vostra fonte di alimentazione. A 12 volt sono richiesti 6.6 mA di corrente + 3mA per ogni LED acceso. Se si vuole le 4 resistenze da 1K necessarie all'accensione dei LED possono essere rimpiazzate con resistenze da 10K, questo porta l'assorbimento di ogni LED a 0,5mA con conseguente diminuzione di luminosità.

#### Controllo Accensione LED–J4

Questo cavallotto opzionale è normalmente ponticellato sul PCB, ma se è necessario salvare corrente può essere implementato un deviatore per poter interrompere alimentazione ai LED..

#### Primary/Secondary Switch SW1–J5

Questo ponticello permette di selezionare quali parametri operativi impiegare. Se il pin è flottante o a 5V i parametri primari sono selezionati, se connesso a massa i parametri secondari sono selezionati. Quando questa variazione viene eseguita i timers sono resettati, il LED Carrier Detect lampeggia velocemente per un breve tempo e quindi una trasmissione viene effettuata.SW1 è anche disponibile su J1 pin 4. Questa connessione e opzionale e può non essere connessa

#### Power Switch–J6

J6 può essere usato per controllare l'accensione della radio e/o del GPS. TinyTrak3 può essere configurato per inviare una tensione di 5V su J6 giusto nel momento che e pronta una trasmissione da inviare. Dopo la trasmissione J6 viene riportato a 0V. Un relè può quindi essere utilizzato (tipo reed per correnti inferiori ad 1A ) per accendere la radio. Questa connessione è opzionale e può non essere connessa. Guardare la sezione del Power Switch nel software di configurazione.

#### Serial Power Enable–J7

Per collegare J2 pin 4 al connettore J3 del TinyTrak3 e J1 pin 7, questo cavallotto va cortocircuitato sul PCB. Questo permetterà al GPS di ricevere corrente dal TinyTrak3, o il TinyTrak3 di ricevere corrente dalla porta seriale, se ciò non è necessario lasciare aperto il cavallotto

# Operazioni

#### Software di configurazione

Per modificare i dati inseriti nel TinyTrak3 quali Call Sign o tempo di trasmissione etc si usi il programma TinyTrak3Config.EXE disponibile da www.byonics.com. Prima, si alimenti il TinyTrak3 e lo si connetta alla porta seriale del PC (ricordarsi di usare un cavo o un changer del tipo Null-Modem) quindi si esegua il programma TinyTrak3Config.EXE, si selezioni la porta alla quale il TinyTrak3 è collegato. Clickando su "Read Versione" si controlla che il programma comunica con il TinyTrak3 ed una versione del firmware viene visualizzato. Se ciò non avviene ricontrollare gli step precedenti. Clickare su "Read Configuration" per scaricare dal TinyTrak3 i settaggi attualmente contenuti, quindi apportare tutte le modifiche volute e clickando su "Write Configuration" si trasferisce i

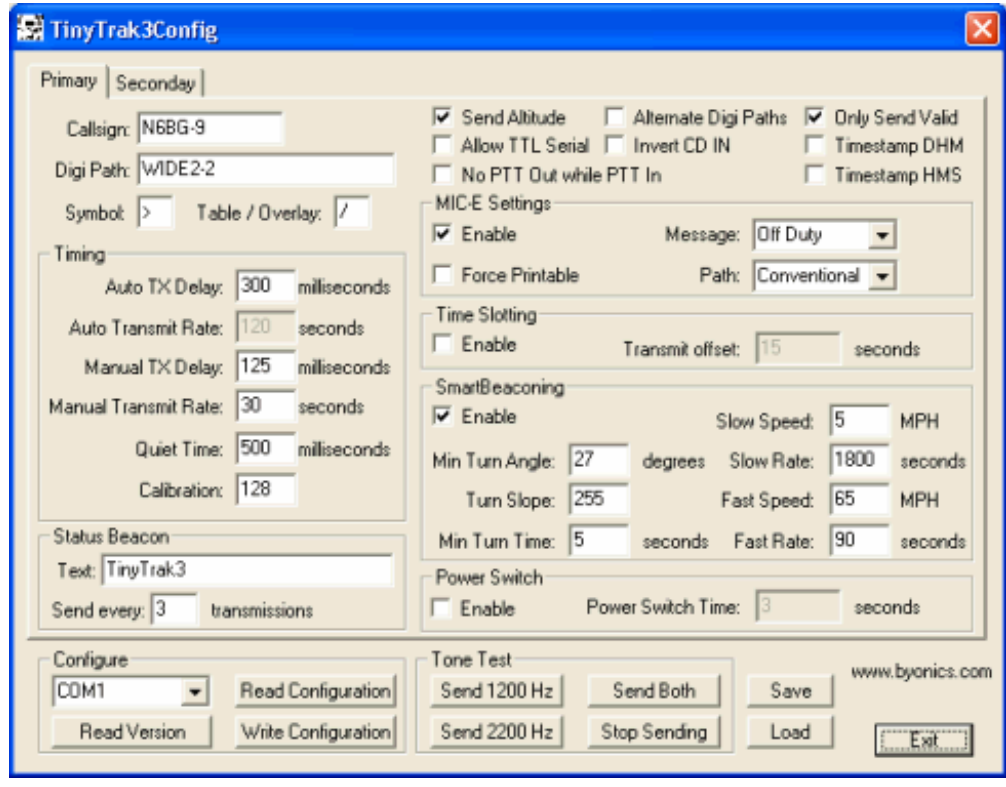

nuovi setting al TinyTrak3. Leggere la Configurazione dopo averla scritta permette di veder se tutto è stato scritto correttamente, comunque un box informa di quando la scrittura e/o lettura è terminata e se il processo è terminato correttamente. Una operazione di lettura o scrittura può fallire se il TinyTrak3 sta trasmettendo, riprovare l'operazione. Informazioni particolareggiate circa ciascuno parametro della configurazione sono incluse sotto.

#### Primario / Secondario

Queste tabs selezionano se il software sta vedendo e settando i parametri primari o secondari. Tutti i parametri possono essere aggiustati indipendenteménte nelle due configurazioni. I parametri primari si useranno se lo SW1 è connesso a 5 volt. I parametri secondari si useranno se lo SW1 è messa a terra.

#### **Callsign**

Questa è l'identificazione della trasmittente. Può essere un call di un radioamatore come N6BG, o una chiamata tattica come Autobus. Non più di 6 caratteri (escludendo SSID) possono essere usati. Se una chiamata tattica è usata, un call radioamatoriale dovrebbe essere usato nello status beacon per rispettare il bisogno di identificazione FCC. Come con un pacchetto radio normale, un SSID opzionale tra il 1 e 15 può essere incluso, come N6BG-2 o BUS-15.

#### Digi Path

Questo percorso permetterà che la trasmissione sia ripetuta da digipeaters. Dovrebbe essere inserito nella forma di un call o pseudonim con SSIDs opzionale, separato da virgole, come RELAY,WIDE,WIDE. Il formato WIDEn-n è supportato come il WIDE3-3. Più call nel digipeater path diminuiranno lo spazio disponibile per lo status beacon.

#### Symbol & Symbol Table / Overlay

Questi settaggi selezionano il simbolo che i programmi di Aprs visualizzano all'arrivo della posizione. La tavola / maschera visualizza la rispondenza tra simboli e immagini inviate. Uso / per la tavola di simboli primaria, uso \ per la tavola di simboli alternativi, e usa un numero (0-9) o una lettera (A-Z). La tavola di fianco mostra degli esempi di simboli. Gli altri caratteri di simbolo possono essere trovati nella documentazione dell'Aprs, così come i programmi per Aprs riceventi a http://www.jarviscomputer.com/jim/aprs-simboli.

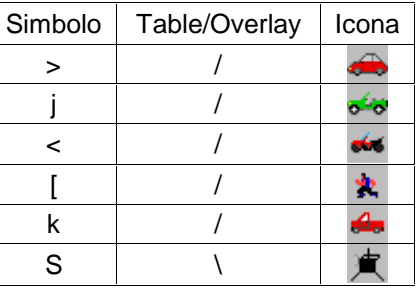

#### Timing

#### Auto TX Delay

Questo setting mette un tempo di ritardo milliseconds dopo la richiesta di trasmissione e prima che i dati vengano spediti. È simile al TXD in molti TNC. Un valore di 200 ms sarebbe uguale a 1/5 secondo. Ritardo massimo : circa 1700 millisecondi.

#### Auto Transmit Rate

Questo setting controlla in secondi quanto spesso una trasmissione avviene. Valori validi da 1 secondo e 65535 secondi (18.2 ore).

#### Manual TX Delay

Questo setting è il tempo di ritardo prima che avvenga la trasmissione dei dati dopo la fine di una trasmissione voce,(rilascio PTT) deve essere un valore inferiore a quello di "Auto TX Delay" quando viene usato attraverso il PTT IN. Se il PTT IN non viene usato non ha alcuna importanza.

#### Manual Transmit Rate

Questo setting controlla in secondi quanto spesso una trasmissione di posizione può avvenire. Se il PTT è messo a massa, ed è passato questo tempo dall'ultima emissione di dati, TinyTrak3 trasmetterà. L'ingresso CD è ignorato quando è spuntato per la trasmissione manuale.

#### Quiet Time

Questo setting controlla il tempo di ritardo approssimativo in milliseconds dopo che lo squelch del ricevitore si è chiuso e prima che avvenga una trasmissione questo per evitare che una trasmissione avvenga su di un canale occupato.Durante questo tempo il LED CD lampeggia veloce

#### **Calibration**

Questo setting è incluso per compensare imprecisioni nel risuonatore ceramico. Aggiustando il valore, la velocità del pacchetto può essere aumentata o diminuita. Un valore di 128 non rappresenta correzione. Sperimentare valori diversi per vedere migliori risultati su un TNC ricevente.

#### **Status Beacon**

#### Status Beacon Text

TinyTrak3 può spedire un beacon di testo dopo la trasmissione periodica della posizione. Questo setting seleziona il testo di beacon. Una posizione fissa può essere inserita qui nella forma "!3612.34N\11512.34W - ". Questa comunicazione sarà

spedita, anche se nessuno GPS è connesso. Il numero di digipeaters nel percorso limita la lunghezza del messaggio beacon. Se il callsign primario e secondario e i digipeaters sono identici, e se il testo del beacon primario e secondario sono identici, sarà disponibile più spazio per il testo del beacon. Per esempio, se i callsigns primario e secondario e il testo dei beaconson uguali e non si usa il digipeater, lo status text può essere 89 caratteri (incluso spazi). Se il callsigns o digipeaters sono diversi tra primario e secondario, e 2 digipeaters sono usati in ognuno, i beacon identici possono essere lunghi 51 caratteri, o ciascuna può essere 25 caratteri lungo. La lunghezza del testo è ridotta anche da 2 o 4 caratteri se il TimeSlotting è abilitato, e 10 o 20 caratteri se SmartBeaconing è usato.

#### Status Beacon Send Every

Questo setting controlla quanto spesso lo status beacon viene inviato. Un valore di 1 spedirebbe lo status beaconing con ogni trasmissione della posizione, un posizionamento di 2 spedirebbe con ogni altra trasmissione della posizione.

#### **Checkbox Options**

#### Send Altitude

Non spuntare questo check disabiliterà i TinyTrak3 da emettere informazioni sull'altitudine. Se questa scelta è abilitata, e il TinyTrak3 ricevono una comunicazione di \$GPGGA dal GPS, le informazioni dell'altitudine saranno spedite. Questo settaggio è abilitato per default.

#### Alternate Digi Paths

Questa scelta fa si che il TinyTrak3 alterni tra il callsign e percorso del digipeater primario e callsign e percorso del digipeater secondario per ogni trasmissione. Può essere utile usare due percorsi diversi del digi quando il migliore percorso non è conosciuto.

#### Only Send Valid

Spuntare questa scelta disabiliterà il TinyTrak3 da spedire una trasmissione della posizione quando il dati del GPS non sono validi. I dati di GPS saranno non validi dopo l'acquisizione dei dati validi, se il ricevitore perde di vista i satelliti, o se il GPS è disconnesso da TinyTrak3. Lo status beacon continuerà a essere spedito anche quando la posizione è nulla. Se spedire posizioni nulle è permesso, e la configurazione di MIC-E è selezionata, l'INVALID FLAG sarà inviato nei dati di MIC-E.

#### Allow TTL Serial

Se questa scelta è abilitata, il TinyTrak3 controllerà il livello di entrata della porta seriale per determinare se è connesso a un RS-232 o TTL GPS. Se non viene usato un GPS TTL, questa scelta non ha valore. Se abilitata, e il TinyTrak3 determina la connessione con un GPS TTL, il LED giallo e verde lampeggerà 3 volte supplementari al powerup.

#### Invert CD In

Se questa scelta è abilitata, il senso sull'entrata di CD sarà invertito. Questo si usa quando si connette una radio con carrier detect su J1 pin 2.

#### Timestamp DHM

Se questa scelta è abilitata, il TinyTrak3 spedirà un timestamp con giorno,ore e minuti con tutti i pacchetti APRS. La configurazione di MIC-E non supporta timestamps, così se MIC-E è abilitata, questa scelta è ignorata.

#### No PTT Out while PTT In

Se questa scelta è abilitata, PTT out non sarà abilitato quando PTT In è rilevato. Questo può essere usato per abilitare l'uso di un solo filo per PTT OUT e PTT IN. Sostituire D6 con un cavallotto, abilitare questa scelta, e il TinyTrak3 può controllare la linea PTT OUT e PTT IN.

#### Timestamp HMS

Se questa scelta è abilitata,il TinyTrak3 spedirà un timestamp con l'ora, minuti e secondi con tutti i pacchetti APRS. La configurazione di MIC-E non supporta timestamps, così se la produzione di MIC-E è abilitata, questa scelta è ignorata.

#### **MIC-E Settings**

Le seguenti quattro configurazioni modificano la configurazione di MIC-E. Questa configurazione non è testo leggibile, ma invece una forma binaria e compressa. Sembrerebbe qualche cosa come questo:

N6BG-9>S8PRPY,RELAY,WIDE: ' 2+ !r,j /] 4K}

Questa forma compressa contiene posizione, velocità,direzione e altitudine. Più informazioni circa questa configurazione possono essere trovate nella documentazione dell'APRS alla pagina webTAPR (http://www.tapr.org).

#### MIC-E Enable

Questa scelta abilita la configurazione di MIC-E. Se la configurazione di MIC-E non è selezionata, la configurazione di testo APRS sarà usata. Questa scelta per default è abilitata.

#### MIC-E Force Printable

Se questo setting è selezionato, il formato MIC-E sarà leggermente modificato per mantenere caratteri stampabili. Spedire caratteri non-stampabili nei dati di MIC-E corrompeva i dati nei vecchi ricevitori. Quando i dati sono cambiati, alcuni arrotondamenti sono necessari. Per esempio, un angolo di 2 gradi sarà convertito in un angolo di 4 gradi.

#### MIC-E Message

Questo setting seleziona uno delle 8 comunicazioni di MIC-E pre-assegnate. Usare cautela quando si seleziona questo setting, per esempio selezionando "Emergenza" si può mettere in allarme chi riceve il segnale APRS.

#### Percorso di MIC-E

Questo setting seleziona uno dei 16 percorsi di MIC-E pre-assegnati. In ordine ad usare il percorso del digi citato sopra, questo sarebbe messo a "Convenzionale."

#### **Time Slotting**

Se abilitato, il settaggio di offset della trasmissione setta il tempo dall'inizio dell'ora per la trasmissione. Dopo questa trasmissione, le trasmissioni continueranno con la sequenza impostata in Auto Transmit fino ad una nuova sincronizzazione all'ora.. Questa scelta è utile a preselezionare il tempo di trasmissione per battitori multipli. La Transmit offset deve essere inferiore al Transmit rate . TinyTrak3 sincronizzerà solamente col tempo di GPS alla partenza dell'ora, così potrebbe esserci una dilazione di un'ora prima che il TinyTrak3 cominci l'emissione nel suo slot assegnato. TinyTrak3 trasmetterà in Auto Transmit rate, anche se non ha ancora sincronizzato. Se l' Auto Transmit sono uniformemente divisi in 600 secondi, TinyTrak3 sincronizzerà ad ogni 10 minuti. Se Auto Transmit sono uniformemente divisi in 60 secondi, TinyTrak3 sincronizzerà ad ogni minuto. Time Slotting e SmartBeaconing sono mutuamente esclusivi. Non è importante sincronizzare ogni minuto, perché il tempo di TinyTrak3 non deriva moltissimo su un'ora.

#### **SmartBeaconing**

Questa selezione inizializza SmartBeaconing. SmartBeaconing è un algoritmo creato da Steve Bragg per aggiustare il tempo di trasmissione e cambiare l'intestazione del tracker. Come il tracker si muove più veloceil tempo di trasmissione aumenterà linearmente. SmartBeaconing usa anche CornerPegging per andare in trasmissioni quando il tracker gira angoli. Per usare SmartBeaconing, il GPS deve spedire nformazioni su velocità e intestazioni con la frase di GPRMC. All'algoritmo di SmartBeaconing piace questo: IF (speed < slow\_speed) // "Stop" threshold

beacon\_rate = slow\_rate;

ELSE { // We're moving; adjust beacon rate to speed, and peg corners

turn\_threshold = min\_turn\_angle + turn\_slope / speed; // adjust turn threshold according to speed

IF (heading\_change\_since\_beacon > turn\_threshold) AND (secs\_since\_beacon > min\_turn\_time)

CornerPeg = TRUE; // Corner pegging

IF (speed > fast\_speed) // Adjust beacon rate according to speed

beacon\_rate = fast\_rate;

ELSE

beacon\_rate = fast\_rate \* fast\_speed / speed;

}

if ((secs\_since\_beacon > beacon\_rate) OR CornerPeg)

// ... send beacon

Più informazioni su SmartBeaconing possono essere trovate a http://www.hamhud.net. SmartBeaconing e Time Slotting sono mutuamente esclusivi: L'Auto Transmit si ignora quando SmartBeaconing è abilitato.

#### SmartBeaconing Min Turn Angle, Turn Slope, and Min Turn Time

Questi setting modificano i parametri di CornerPegging fissi per il minimo angolo della svolta (gradi), giri pendio (le MPHgrado), e il minimo tempo della svolta (secondo). Svolte inferiori al minimo angolo di svolta dall'ultima trasmissione non

causerà una trasmissione. Più basso del Turn slope, più veloce TinyTrak3 trasmetterà .Entrambi Min Turn Time e Min Turn Angle devono essere inferiori a 256.

#### SmartBeaconing Slow Speed, Slow Rate

Questo settino seleziona la velocità lenta (MPH) e rate (secondo) dello SmartBeaconing. Velocità piu lenta della Slow rate causerà che il TinyTrak3 trasmetterà allo Slow rate.

#### SmartBeaconing Fast Speed, Fast Rate

Questo setting seleziona la velocità veloce (MPH) e rate (secondo) dello SmartBeaconing. Velocità più veloce della Fast rate causerà che il TinyTrak3 trasmettera il beacon al Fast rate. Fast rate deve essere settati più alto di Slow rate.

#### **Power Switch**

Quando abilitato, questo setting abiliterà J6 (Power Control) ad accendere il sistema radio-gps al tempo giusto per la trasmissione. Se "Only Valid Send" è abilitato e il "Power Switch" è abilitato e i dati del GPS non sono validi al momento della trasmissione richiesta, l'alimentazione rimarrà ON fino al momento di una nuova trasmissione selezionata per permettere al GPS di trovare la giusta posizione. Se accade questo, il tempo di Power Switch può essere aumentato. Vedere la sezione Power Switch sopra per maggiori informazioni.

#### Configure

#### Com Port

Questo setting seleziona a quale porta di comunicazione il TinyTrak3 è connessa durante configurazione. Attualmente solamente le prime quattro porte seriali sono configurabili.

#### Read Version Button

Questo pulsante permette di leggere la versione del firmware dal TinyTrak3 collegato. Questa è una prova utile e semplice per confermare che il computer e il TinyTrak3 comunicano.

#### Read Configuration Button

Questo pulsante legge tutti i parametri della configurazione dal TinyTrak3 collegato, e popola i setting nel software di configurazione. Questo sistema è utile per cambiare un solo setting nella configurazione del TinyTrak3 o per controllare una nuova configurazione appena inviata.

#### Write Configuration Button

Questo pulsante di invia tutta la configurazione attuale presente nel software al TinyTrak3 collegato. I settino ed i parametri sono immagazzinati in una memoria non-volatile, così loro rimangono ache quando viene disconnessa l'alimentazione dal TinyTrak3.

#### **Tone Test**

Questi pulsanti servono per fare emettere dal TinyTrak3 un tono a 1200 Hz oppure a 2200 Hz o ancora ad alternarli su una radio collegata. Questo è utile per controllare i livelli di emissione , ed eventualmente regolare il livello della modulazione .

#### Save / Load

Questi pulsanti permettono di salvare oppure leggere delle configurazioni dal disco per inviarle al TinyTrak3.

#### TinyTrak3 Aggiustamenti

Ci sono solamente alcuni aggiustamenti da fare per fare operare correttamente il TinyTrak3. Primo,regolare il livello audio attraverso R6 per avere una modulazione corretta. Usare i pulsanti dei Toni (1200 Hz/2200 Hz/Send Ambo) nel software della configurazione per fare in modo che il TinyTrak3 emetta tali toni e quindi regolare il trimmer. Si può ascoltare su un ricevitore separato iniziando la regolazione del trimmer dal massimo. Abbassare il livello fino ad avere un cambio di volume ben avvertibile nel ricevitore. Una sovramodulazione è la causa più frequente di una cattiva demodulazione.I TinyTrak3 sono progettati per RTX portatili. Alcune radio portatili richiedono un segnale maggiore di quanto il TinyTrak3 possa generare. Se il livelli dell'audio è troppo basso, anche con R6 messa al massimo, considerare la possibile sostituzione della resistenza R5 da 220K con una 100K o mettendola in cortocircuito. Questo permetterebbe circa di raddoppiare il segnale di uscita.

Il prossimo punto di aggiustamento è R11 che serve per regolare il livello del Carrier . Il giusto valore è quando il Led del Carrier Detect è normalmente spento ma si accende appena la radio apre lo squelch. Il volume della radio deve essere messo al massimo e la radio non può avere lo squelch sempre aperto.

L'ultimo aggiustamento è il valore di calibrazione. Questo aggiustamento serve per compensare l'errore del risuonatore ceramico. Provare alcuni valori diversi esaminando la decodificazione su un TNC, e inserire il valore che permette la migliore decodificazione. Di solito il valore di default 128 lavora bene.

Dopo avere selezionato la giusta configurazione, il TinyTrak3 si può connettere ad una radio, al GPS, alla sorgente di alimentazione, e sarà quindi pronto per l'uso. Una volta alimentato I Led Carrier Detect e Valid position lampeggeranno tre volte per confermare che il software ed il TinyTrak3 sta inizializzandosi correttamente e che le connessioni sono corrette.Se la portante non viene trovata il Led D3 PTT si accende per circa un secondo. Il LED Power D4 rimane sempre acceso.

Se una radio è connessa, si avrebbe l'emissione periodica udibile su una radio ricevente. Quando lo squelch del ricevitore è aperto Il LED del CARRIER DETECT è acceso e qualsiasi trasmissione viene rinviata. Se un ricevitore e un TNC è disponibile, pacchetti possono essere esaminato.

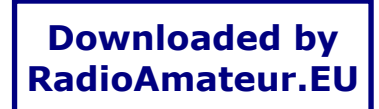

# Troubleshooting

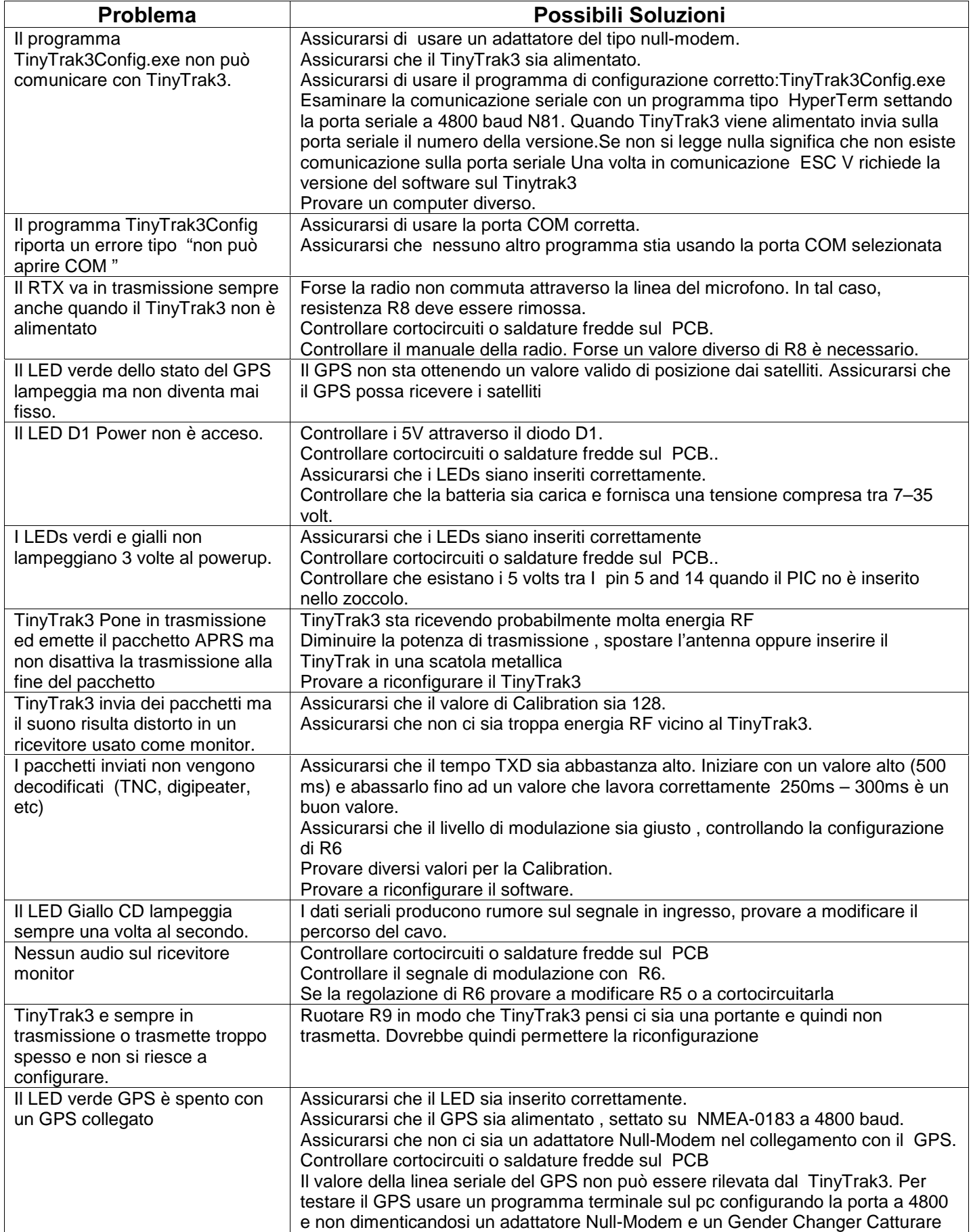

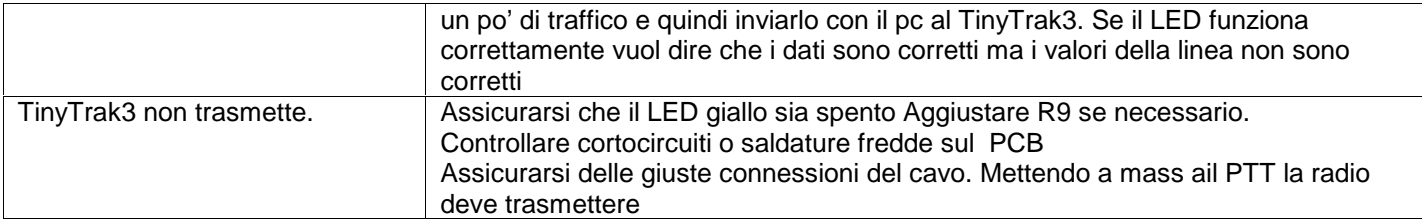

# **Frequently Asked Questions**

#### Il firmware .HEX è disponibile in modo che ognuno possa programmarsi il PIC?

No. l'unica possibilità è di avere il chip già programmato da www.byonics.com.

#### Possono essere aggiunte nuove funzionalità al TinyTrak3?

Richiedere a tinytrak@byonics.com. Molte delle attuali caratteristiche del TinyTrak3 sono state implementate su richiesta dagli utilizzatori. Naturalmente nuove funzionalità sono aggiunte quando sono di interesse per un certo numero di utilizzatori, compatibilmente con le possibilità offerte dal processore.

#### Si può richiedere I sorgenti del TinyTrak3 così da aggiungere le proprie necessità?

No, il source di TinyTrak3 non è pubblico. Comunque considero figlio del TinyTrak (SOTT), disponibile al gruppo Yahoo! TinyTrak (http://groups.yahoo.com/group/TinyTrak/). E' un progetto open source che funziona nell'hardware del TinyTrak3. Oppure guardare il programma PIC-E disponibile a ftp://ftp.tapr.org/picsig/software/.

#### In quale linguaggio è scritto TinyTrak3?

Tutti I programmi sono scritti in Assembler per I PIC.

#### Può il TinyTrak3 implementare un vero DCD, inviare i pacchetti ricevuti sulla porta seriale o essere un digipeater?

No. Questo richiede un modem per decodificare i dati.

#### Posso collegare una stazione meteo al TinyTrak3 per inviare dati meteo in APRS ?

No. TinyTrak3 riceve solo dati NMEA dal GPS. Comunque, WXTrak sarà interfacciato ad una stazione meteo per inviare. Dettagli a www.byonics.com

#### E' disponibile un TinyTrak3 montato?

Non attualmente, uno è allo studio.

#### Posso rimpiazzare il risuonatore ceramico Y1con un cristallo?

Certamente, bisogna aggiungere due capacità (about 6 pf) tra i piedini e la massa.

#### Tiny Trak<sup>3</sup> sembra avere problemi ad inviare velocità superiori a 100 MPH.

TinyTrak3 invia velocità siperiori a 100 senza problemi. Comunque, sembra esserci un bug nelle radio Kenwood D7A quando decodificano il formato MIC-E con velocità superiori a 100 MPH.

#### I voglio usare TinyTrak3 con HT e qualche volta con una radio portatile. Cosa posso fare per R8?

Togli R8 dalla piastra e implementala nel cavo se necessaria. R8 va connessa tra le linee PTT OUT e AUDIO OUT , quindi è molto facile inserirla nel cavo.

#### Il Programma TinyTrak3Config è disponibile per DOS, Linux, Palm, Mac, etc?

Solo la versione Windows è disponibile all'inizio. Nel futuro, quando disponibile , ogni nuova versione viene resa disponibile su www.byonics.com. Se si vuole delle informazioni, contattare tinytrak@byonics.com.

#### Altre questioni, Cosa fare?

C'è una mailing list per il TinyTrak su Yahoo! Groups. (http://groups.yahoo.com/group/TinyTrak/). Ci sono più di 500 membri che probabilmente hanno già fatto la tua domanda, controlla quindi le risposte nell'archivio dei messaggi. Domande possono essere fatte a tinytrak@byonics.com

# Hints, Tricks, & Notes

- Il TinyTrak3 usa un livello TTL invertito (0 & 5 volts) per la comunicazione seriale, piuttosto che veri livelli RS-232 (-12 & +12 volts). Questo può causare problemi con alcuni ricevitori GPS e computer, specialmente i portatili. Un convertitore di livello RS-232 come il MAX232, potrebbe essere usato ma la TTL seriale dovrebbe essere abilitato.
- Il circuito del carrier detect del TinyTrak3 controlla il volume dell'audio, non i pacchetti a toni ricevuti. Quindi non trasmette sopra ad una modulazione audio. Assicurarsi di non avere uno squelch sempre aperto, in quanto non si avrebbe mai la trasmissione. Il ricevitore deve avere il volume al massimo.
- Il TinyTrak3 può essere montato nel solito contenitore del GPS, con una sola porta DB9 per la configurazione dal PC. Per fare questo collegare il GPS passando attraverso una resistenza da 10K prima della connessione al pin 2 del connettore DB-9 del TinyTrak3. Questo perché senza il PC connesso il GPS è direttamente connesso e tutto funziona correttamente, ma quando il PC è connesso potrebbe sovralimentate il GPS tramite la porta seriale durante la configurazione.
- Se si inserisce un piccolo valore del tempo di Transmit Every value, potrebbe diventare difficile riuscire a scrivere una nuova configurazione nel PIC in quanto il TinyTrak3 sarebbe impegnato a controllare la porta seriale per i dati del GPS. Per risolvere questo problema ruotare R9 fino a che il LED CD si accende. Questo permette al sistema di stare in Stand Bye perché è rilevata una portante e quindi si può inserire una nuova configurazione
- Il TinyTrak3 è disegnato per radio portatili. Alcune radio richiedono molto segnale sul microfono per trasmettere correttamente, più di quanto ne possa emettere il TinyTrak3. In questo caso rimpiazzare la resistenza R5 da 220K con una da 100K, questo raddoppia il livello di uscita . Oppure per il massimo valore di uscita cortocircuitare(0 ohm) R5
- Il TinyTrak3può avere problemi con i ritorni di RF. Provare a ridurre la potenza oppure a spostare l'antenna, oppure usare cavi schermati o toroidi per filtro.

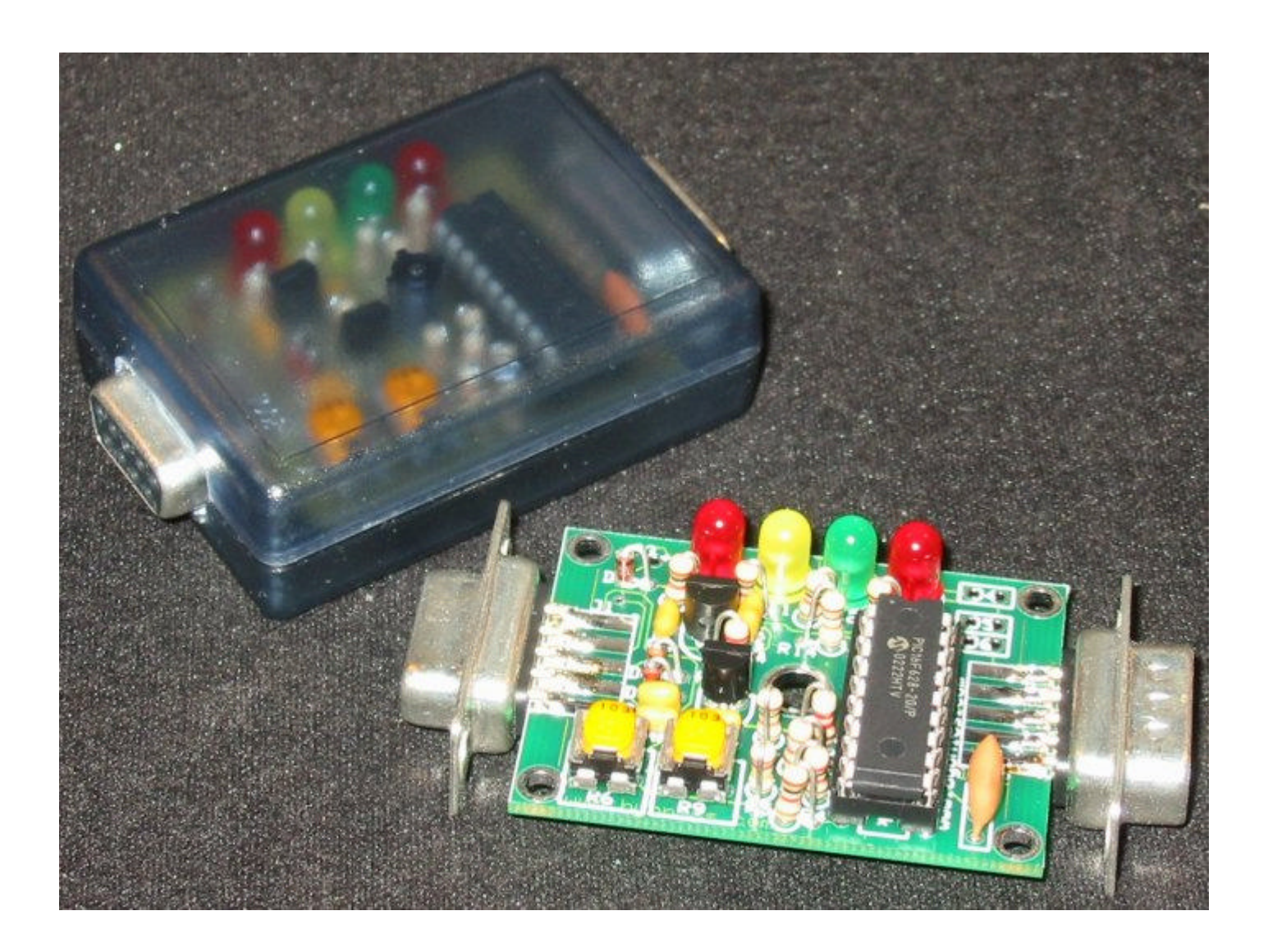